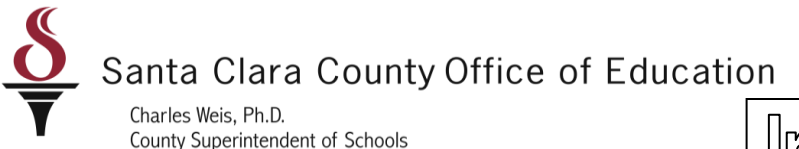

Informational Bulletin

### District Business & Advisory Services

Nimrat Johal: Director- DBAS: 408-453-6599 Cathy McKim, Manager-DBAS: 408-453-6588

Bulletin: 11-045

Date: May 23, 2011

- To: District Fiscal Directors District Payroll Users
- From: Tami Camarena, Accounting Specialist Laurie Sholl, Accounting Specialist
- Re: Retirement Error Identification and Correction

As discussed during the Payroll User Group meeting on May 16, 2011, districts now have the ability to generate a retirement errors report before payroll is processed for each period. It is important for districts to run the RCA310–STRS Pre-list/F496 File in QSS, upload it into CalSTRS/SEW and download the retirement errors report. All errors identified on this report must be corrected prior to payroll closing for the district.

The procedure for running the F496 file in QSS is attached (Attachment A). The procedure for uploading the file to CalSTRS/SEW is also attached (Attachment B). Please contact your service team, if you encounter any difficulty in generating the report. Your service team can also assist you if you are not sure as to how to correct errors.

Please share this information as deemed appropriate.

*Approved by: Nimrat Johal- Director- District Business & Advisory Services*

County Board of Education: Leon F. Beauchman, Michael Chang, Joseph Di Salvo, Julia Hover-Smoot, Grace H. Mah, Craig Mann, Anna Song 1290 Ridder Park Drive. San Jose, CA 95131-2304 (408) 453-6500 www.sccoe.org

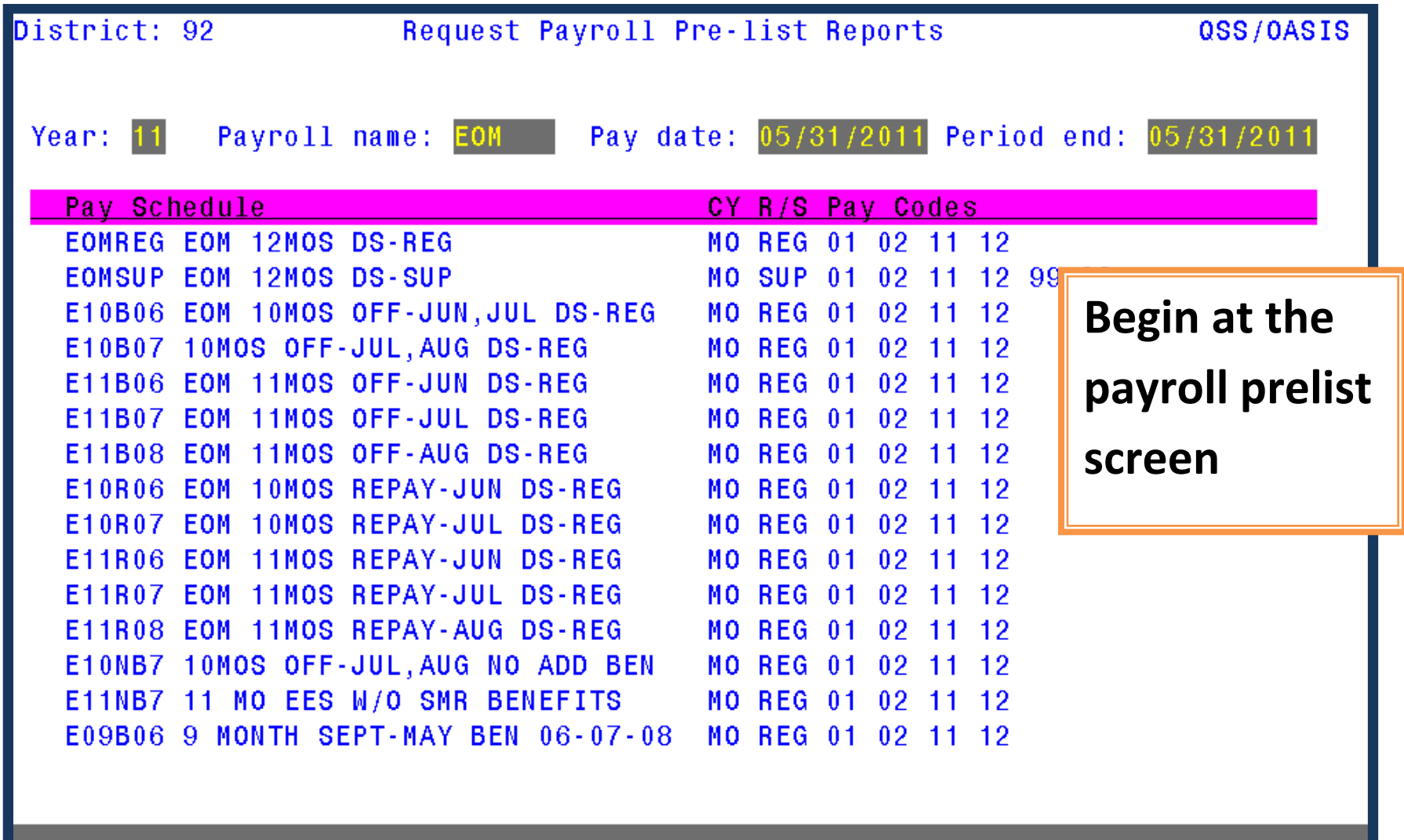

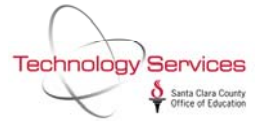

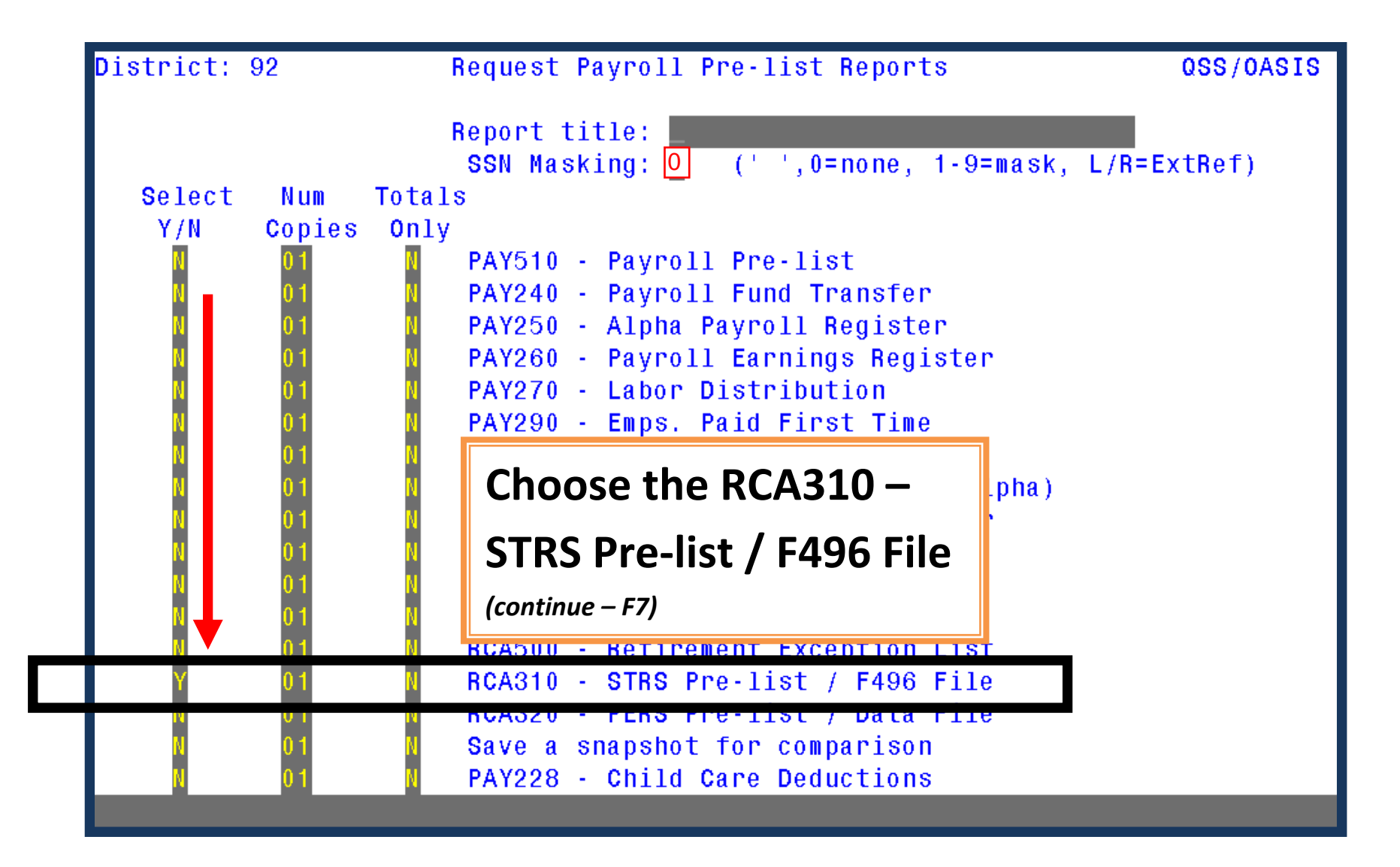

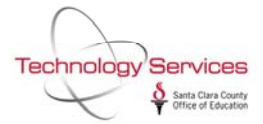

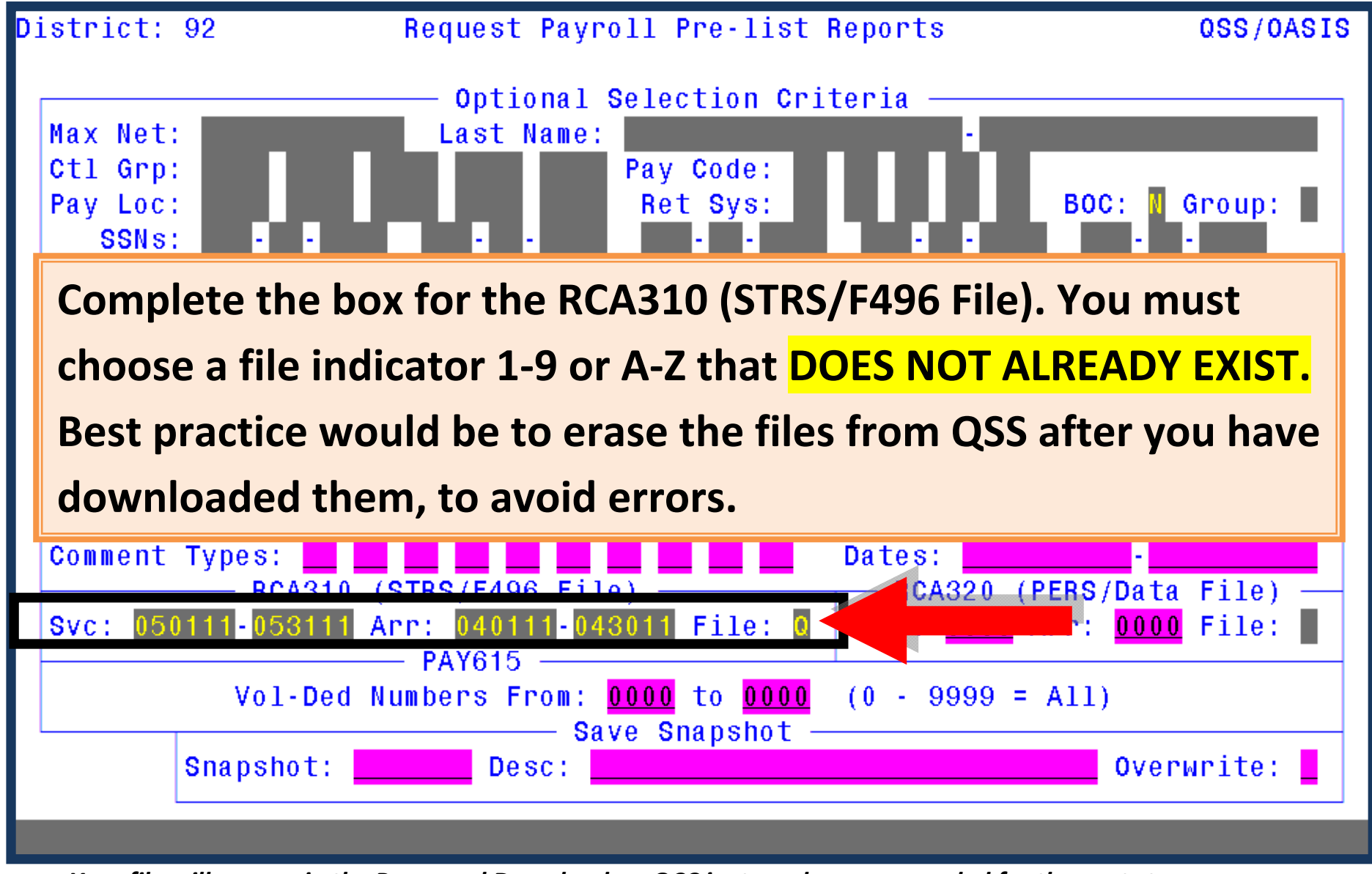

*Your file will appear in the Personnel Downloader. QCC is strongly recommended for the next step*

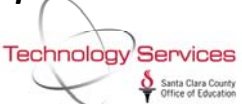

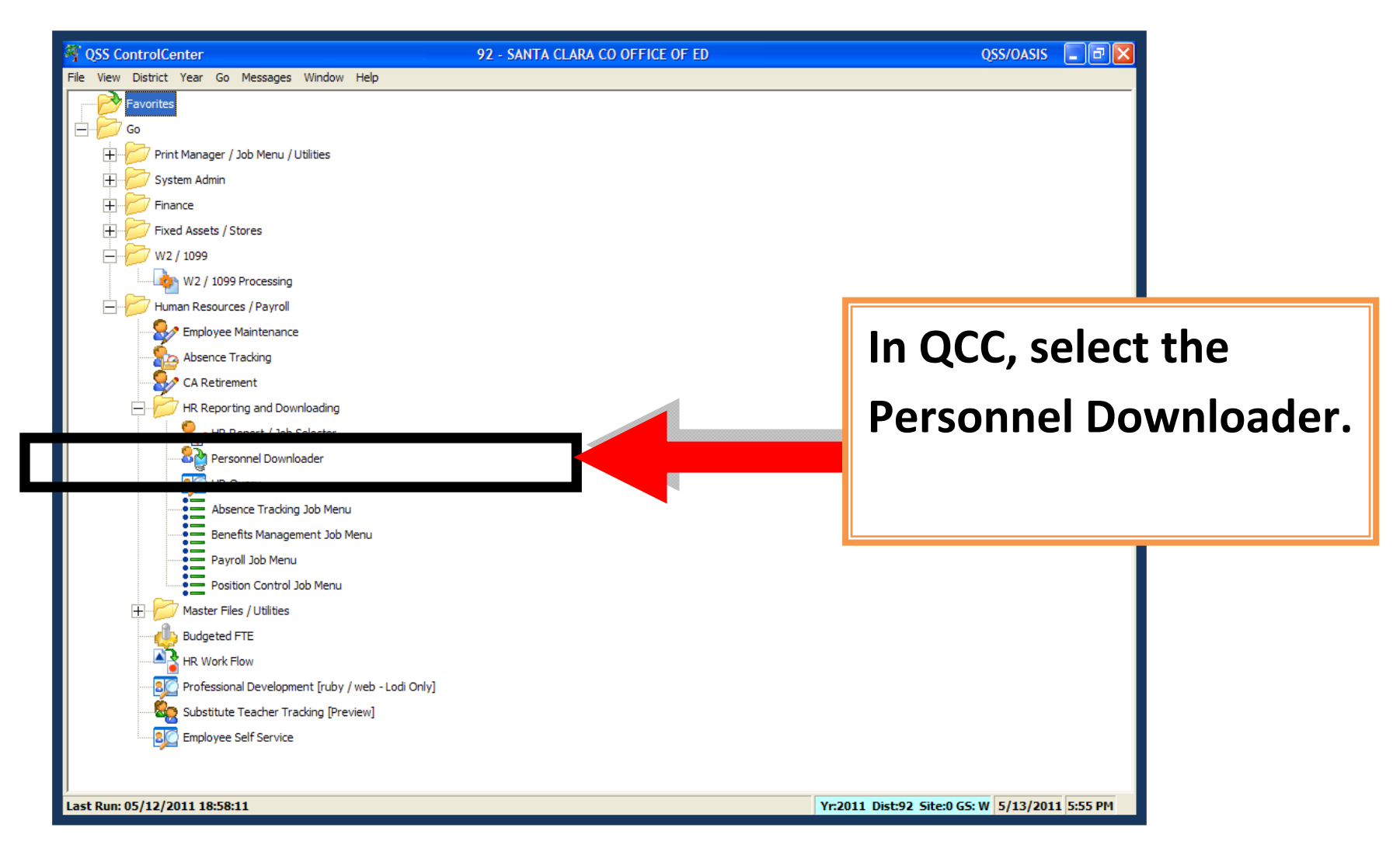

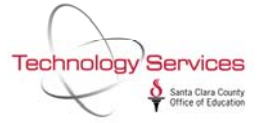

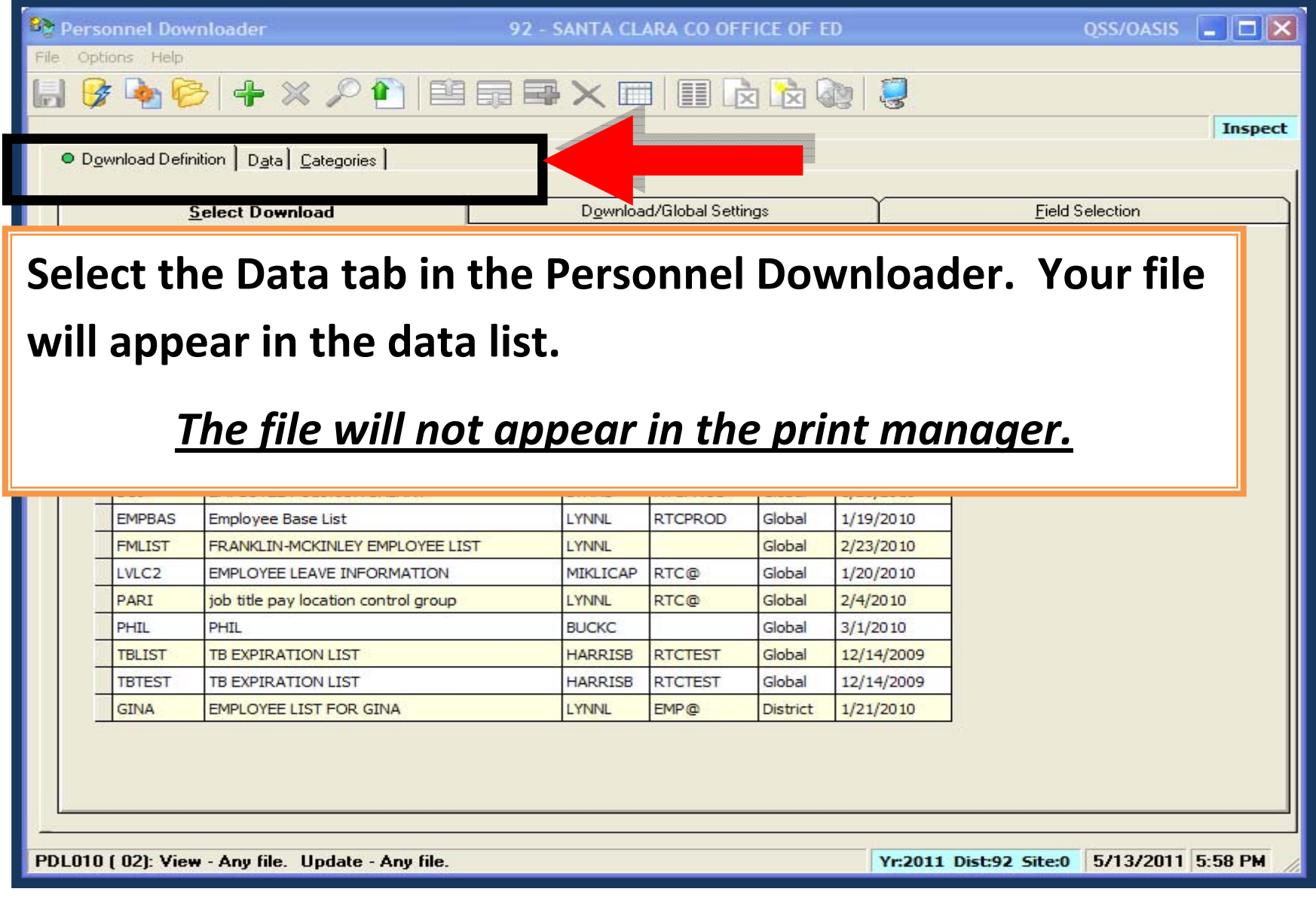

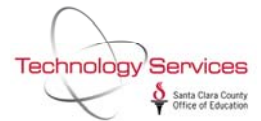

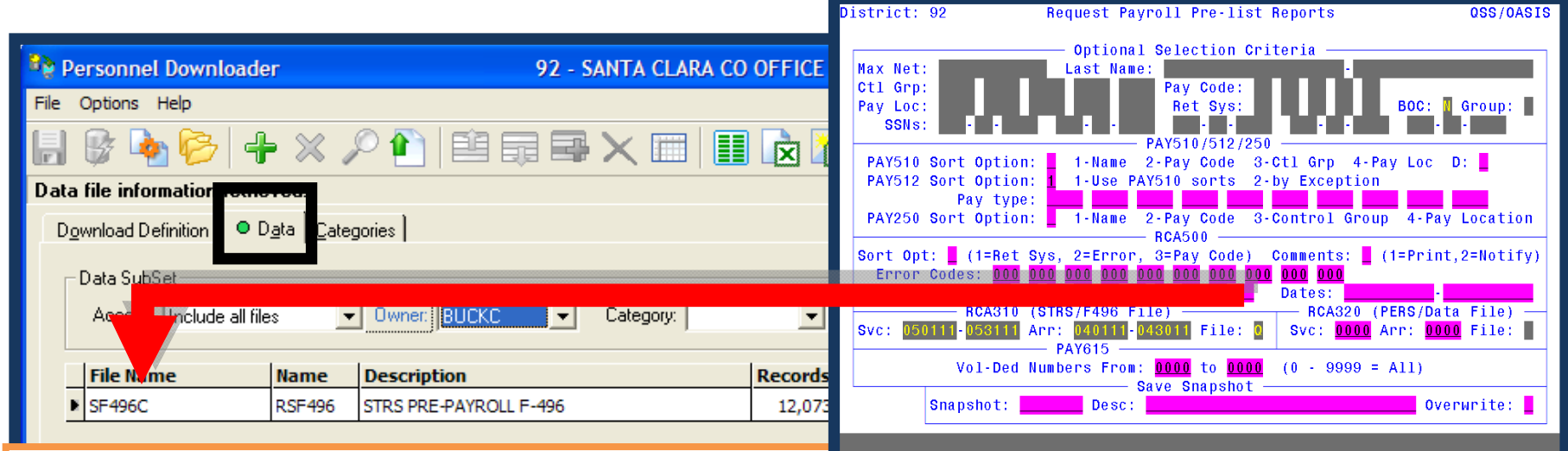

**Select the Data tab in the Personnel Downloader.**

**The file will always be identified with "SF496\*" where "\*" is the letter or number you used in the request prelist launch screen.**

**Notice that there is no date indicator in the file list. Consider deleting the file after you download to avoid errors.**

*The file will not appear in the print manager.*

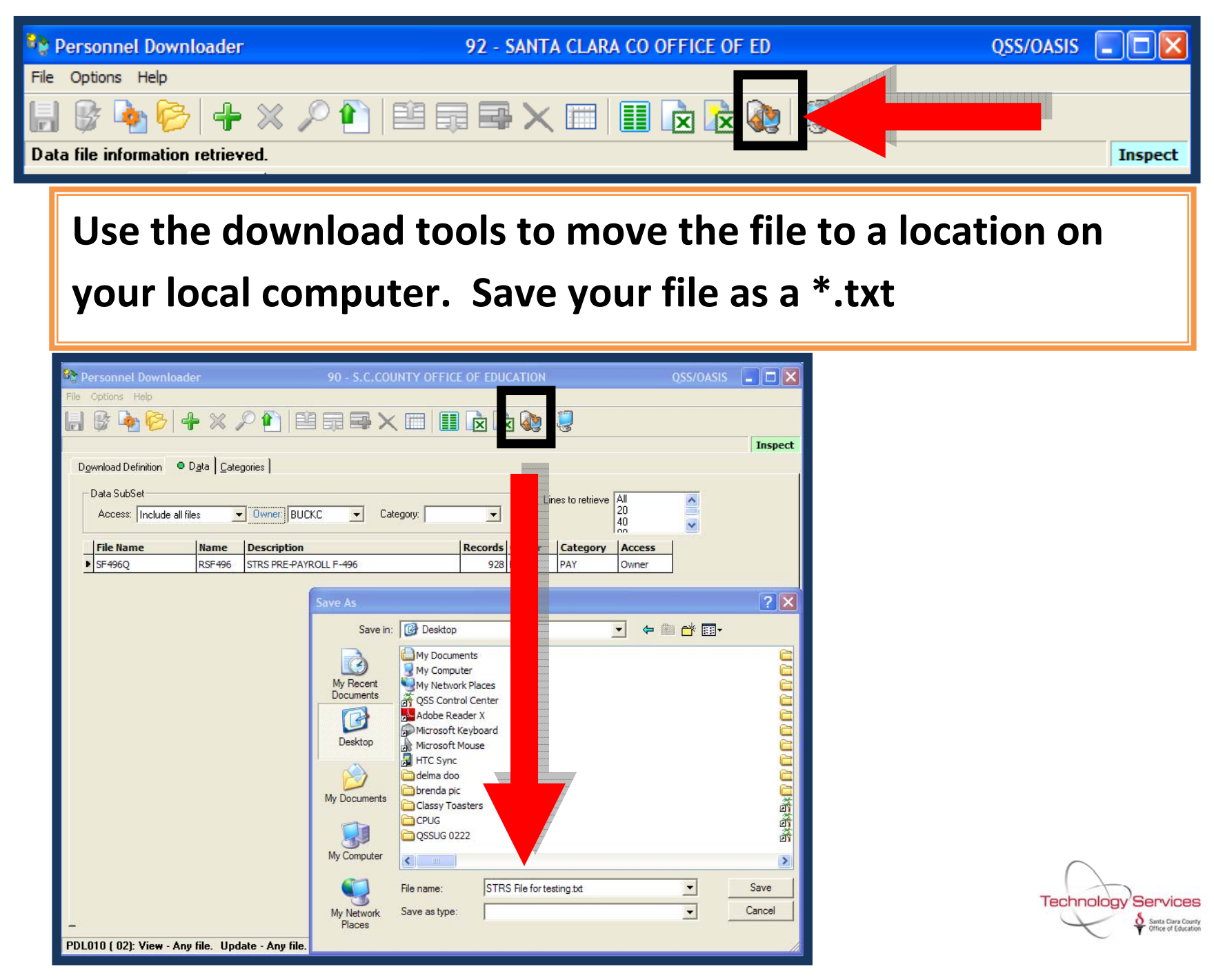

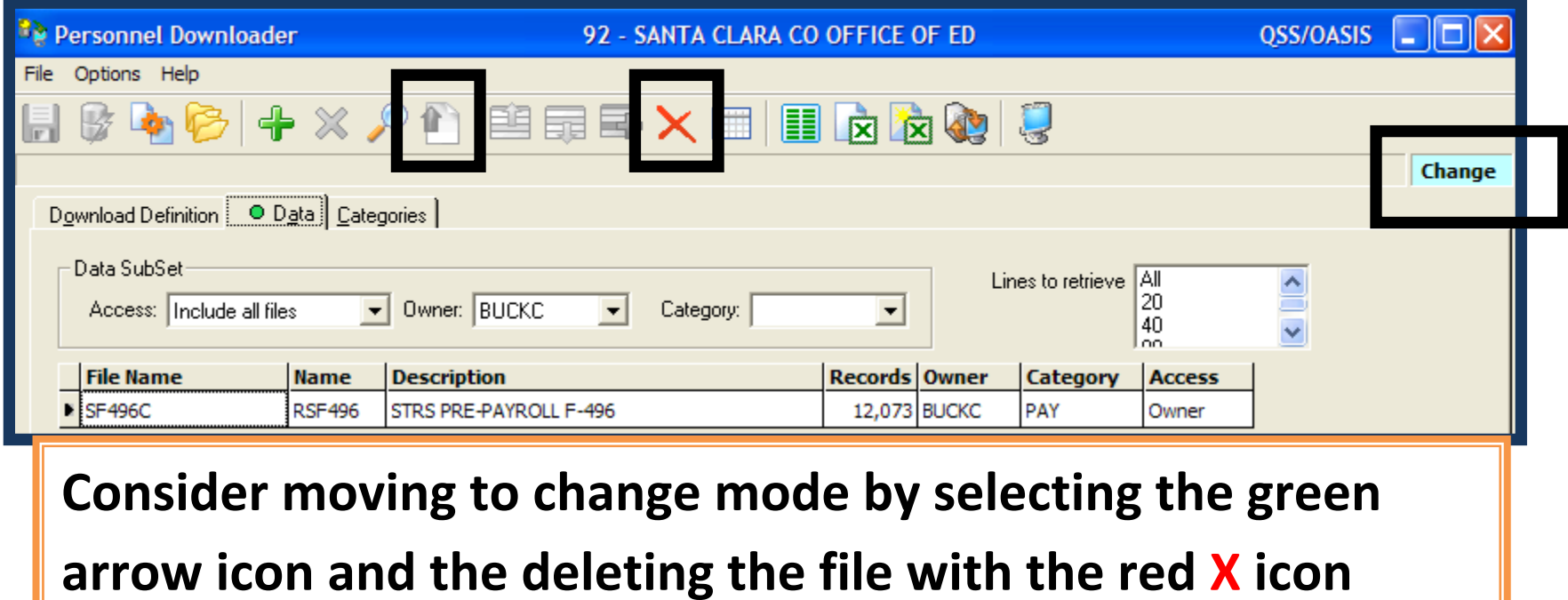

After you have created <sup>a</sup> local file on your PC follow the instructions provided by DBAS to use the STRS website to test your retirement data. If you have any questions or concerns please contact the Technology Services Help Desk at **408‐453‐6748**.

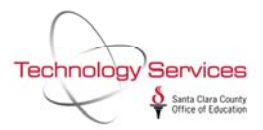

### **Attachment B**

Log into CalSTRS Secure Employer Website using the link below:

<https://sew.calstrs.com/CalSTRSSewWebUI/Root/Pages/Home.aspx>

Click on **Manage Files** from the Home Menu

Click on the **Upload File** Tab

**File Type:** *Partial Monthly Report (F496) (only)*

**Report Period**: *10 – Apr 2011* (report period is fiscal month)

**File:** Select the SF496 file that you saved to your desktop from QSS

Click on **Upload file to CalSTRS** tab to transmit file

The file takes a few minutes to run thru the Business & Integrity Edit Rules, once completed:

Click on the **Active Files** Tab

**Report Unit**: *Your district*

**File Type:** *Partial Monthly Report (F496) (only)*

**Status**: *All (only)*

**Search for files by:** *Date Uploaded* then *Current Month*, click on search

**Under File Name** click on the file that you just uploaded (typically on the first Upload the Status is **CORRECTION REQUIRED**), from the file summary page click on Associated Reports: **2** then download PDF from the F496 File Detail Report, click on download and print report, proceed to clear all errors on QSS Pay Lines before re-uploading this file to CalSTRS/SEW again. Your file Status should be **READY TO TRANSMIT** before closing payroll.

# **CALSTRS**

#### My [Account:](javascript:__doPostBack() DLopez (43) [Help](https://sew.calstrs.com/CalSTRSSewWebUI/ReferenceMaterial/Pages/ReferenceItemSearch.aspx?PageFunctionId=a1e28806-2e00-4a81-a6ab-70aeb1909334) | [Logout](javascript:__doPostBack()

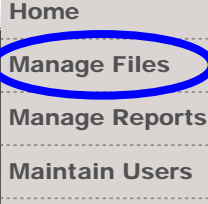

[Authorize](javascript:__doPostBack() Users

**RFAP** 

```
Employer Notification (1)
```
[Remittance](javascript:__doPostBack() Advice

Secure [Message](javascript:__doPostBack() Center (8) 

[Reference](javascript:__doPostBack() Items

My [Links](javascript:__doPostBack()

#### Welcome, Doris Lopez

Secure Employer Web Site

Congratulations! You have successfully logged onto the CalSTRS Secure Employer Web Site. This Web site is provided for employers and CalSTRS to communicate member account information securely. Many features are provided to assist in protecting and ensuring the confidential data of our members.

For information on the latest updates and features be sure to check the Announcements below and for more information, the Release Notes under Web site Information.

#### Announcements

#### Penalties and Interest Update

Regulations– The 45-day comment period for stakeholders to issue written comments regarding the draft Version 3 penalties and interest regulations ended on May 2, 2011.

CalSTRS will host a public hearing on June 3, 2011, to receive additional verbal comments. All comments (written and verbal) will be compiled following the public hearing and CalSTRS will respond to the comments. Changes to the regulations will be considered based on the comments received. Any revisions, along with the comments received, will then be presented to the Board for approval and submission to the Office of Administrative Law for adoption.

Legislation is pending through two senate bills to revise the regulations to eliminate the \$500 late report penalty and to add language to treat Cash Balance the same as Defined Benefit.

Business Readiness and Communications– Activities with the Employers are ramping up with Awareness Infosessions held in April with over 500 report source and report unit representatives attending. Penalty & Interest Readiness Assessment calls with report sources have begun and will continue through July. These calls will continue the process of the identification of potential issues employers may have with implementing the regulations and will enable the Business Readiness team to develop process enhancements and other mitigation strategies to minimize penalty and interest charges.

Please note that new project documentation has been loaded to the Reference Items section of the Secure Employer Web site. This information includes the initial Frequently Asked Questions (FAQ) document.

Automation-- Configuration and unit testing of the system is underway along with development of the technical components including forms and reports. Integrated testing will begin June 13 and continue through two iterations until August 1, plus a User Acceptance testing cycle in August. The project continues to work toward an August 15, 2011, system Go Live date, with a July 2012 regulation effective date.

#### Penalties and Interest Materials

You may view the following Penalties and Interest materials in Reference Items under Teachers' Retirement Law Category:

- **Employer [Administrator](javascript:__doPostBack() List**
- File [Enforcement](javascript:__doPostBack()
- [Release Notes](https://sew.calstrs.com/CalSTRSSewWebUI/WebUISupportFiles/SecureFiles/SEW_Release_Notes.pdf)

Quick Reference Items

- [User Manuals and Training](https://sew.calstrs.com/CalSTRSSewWebUI/ReferenceMaterial/Pages/ReferenceItemSearch.aspx?RefCategoryId=a4aed744-2eac-4bae-aca6-b34daf9481d2)
- **[Frequently Asked Questions](https://sew.calstrs.com/CalSTRSSewWebUI/ReferenceMaterial/Pages/ReferenceItemSearch.aspx?RefCategoryId=6d074784-8bd6-46a6-923b-887ef763f6cd)**
- [File Specifications](https://sew.calstrs.com/CalSTRSSewWebUI/ReferenceMaterial/Pages/ReferenceItemSearch.aspx?RefCategoryId=26599213-9e9c-4ec9-80dc-6d13864f5f9c)
- [File Submission and](https://sew.calstrs.com/CalSTRSSewWebUI/ReferenceMaterial/Pages/ReferenceItemSearch.aspx?RefCategoryId=f48c2f2e-8aee-476a-8b5f-49fe097aa234) [Remittance Schedules](https://sew.calstrs.com/CalSTRSSewWebUI/ReferenceMaterial/Pages/ReferenceItemSearch.aspx?RefCategoryId=f48c2f2e-8aee-476a-8b5f-49fe097aa234)

Application Downloads

**Employer [Application](javascript:__doPostBack()** Suite [\(Version](javascript:__doPostBack() 2.06)

CalSTRS Secure Employer Web Site - Upload File

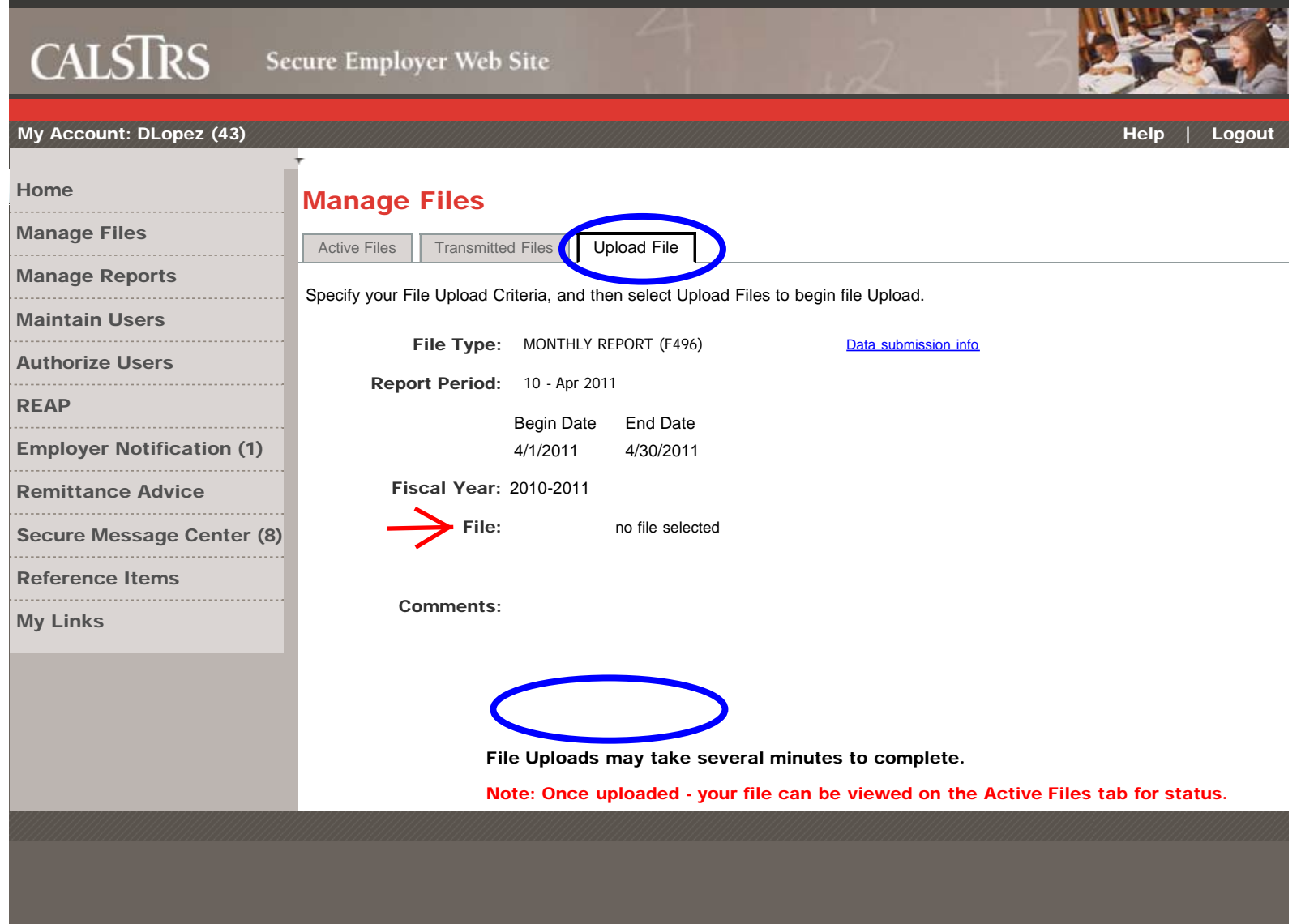

<span id="page-12-0"></span>CalSTRS Secure Employer Web Site - Active Files

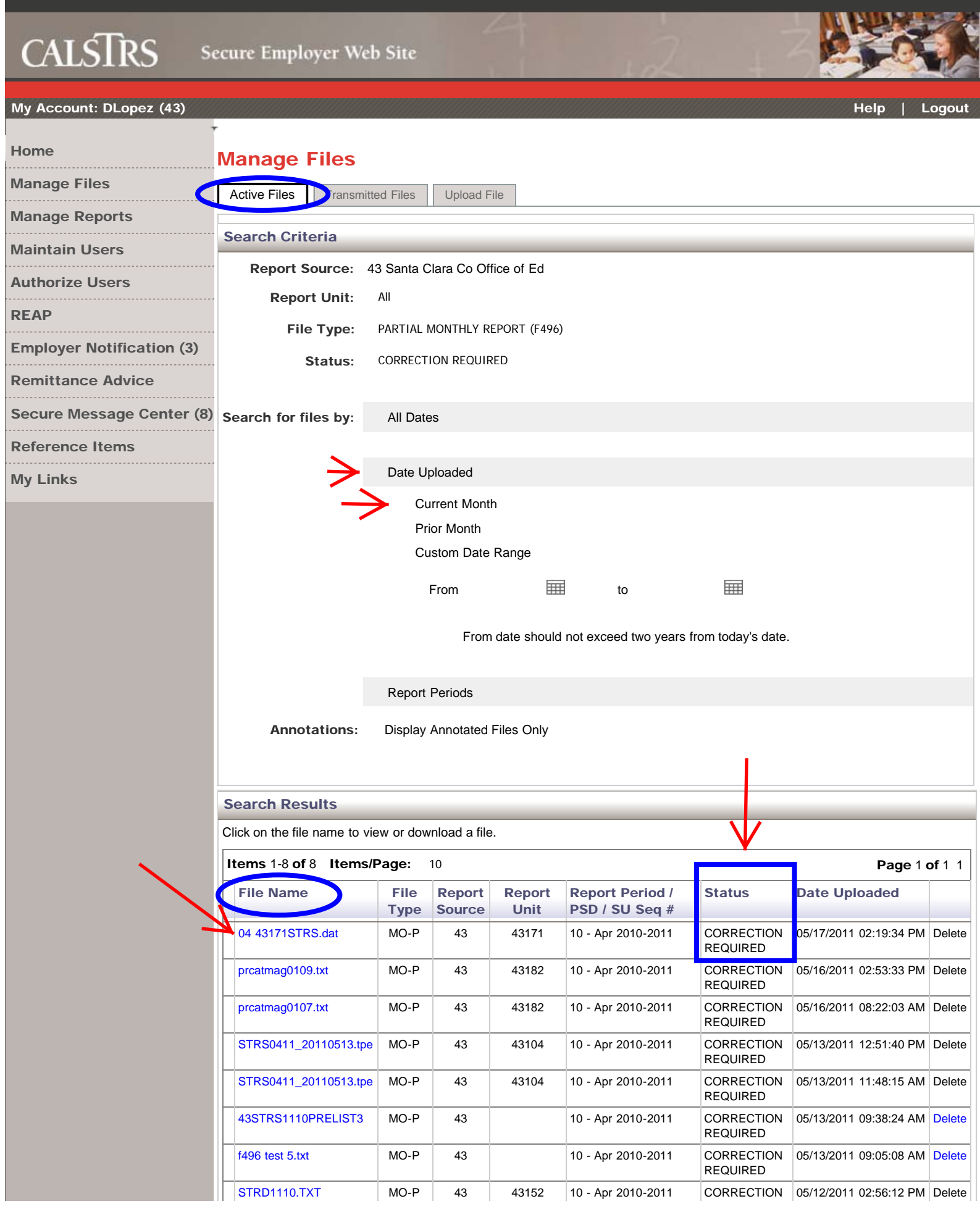

<span id="page-13-0"></span>CalSTRS Secure Employer Web Site - File Summary

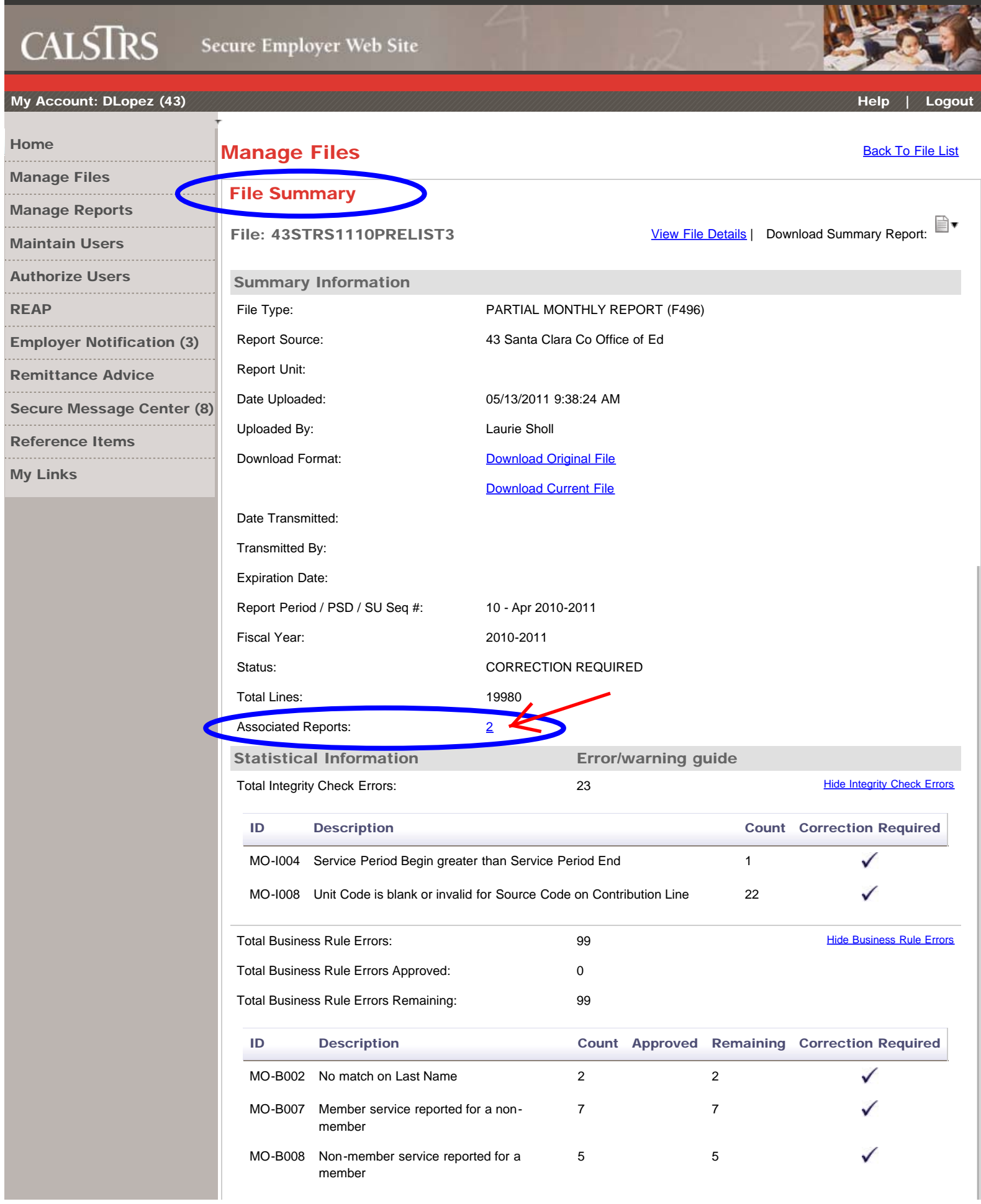

#### **CALSTRS** Secure Employer Web Site My [Account:](javascript:__doPostBack() DLopez (43) [Help](https://sew.calstrs.com/CalSTRSSewWebUI/ReferenceMaterial/Pages/ReferenceItemSearch.aspx?PageFunctionId=81e8d0cb-afec-478b-8d52-0eb9c1051340) | [Logout](javascript:__doPostBack() [Home](javascript:__doPostBack() Manage Files [Manage](javascript:__doPostBack() Files Back To File [Summary](javascript:__doPostBack() 43 - Santa Clara Co Office of Ed [Manage](javascript:__doPostBack() Reports [Maintain](javascript:__doPostBack() Users Associated Reports File: 43STRS1110PRELIST3 [Authorize](javascript:__doPostBack() Users .............................. Items 1-2 of 2 Items/Page:  $\boxed{10}$  **Page 1 of 1 1** [REAP](javascript:__doPostBack()  $\frac{10}{\pi}$ <br>  $\frac{1}{\pi}$ <br>  $\frac{1}{\pi}$ <br>  $\frac{1}{\pi}$ <br>  $\frac{1}{\pi}$ <br>  $\frac{1}{\pi}$ [Category](javascript:__doPostBack() [Report](javascript:__doPostBack() Download [Report](javascript:__doPostBack() [Report](javascript:__doPostBack() | [Fiscal Year](javascript:__doPostBack() | [Report Period / PSD /](javascript:__doPostBack() | [Post From](javascript:__doPostBack() | [Post To](javascript:__doPostBack() Employer [Notification](javascript:__doPostBack() (3) **[Source](javascript:__doPostBack()** [Unit](javascript:__doPostBack() [SU Seq # / Create](javascript:__doPostBack() Format [Title](javascript:__doPostBack() **[Date](javascript:__doPostBack()** [Remittance](javascript:__doPostBack() Advice 43 2010-2011 Report Period: [F496 File](https://sew.calstrs.com/CALSTRSSEWWEBUI/Reports/Pages/ViewReport.aspx?id=c786c326-94ce-4d3a-9133-2006eb4e1062&rptmediatransferid=f609024d-8b50-4217-aaa1-7c1f8461b693&caller=AssociatedReports) F496 05-13-2011 05-12-2013 ∃∙ [Detail](https://sew.calstrs.com/CALSTRSSEWWEBUI/Reports/Pages/ViewReport.aspx?id=c786c326-94ce-4d3a-9133-2006eb4e1062&rptmediatransferid=f609024d-8b50-4217-aaa1-7c1f8461b693&caller=AssociatedReports) **Contribution** 10 - Apr Secure Messade (<sub>[Download PDF](#page-15-0)</sub> [Report](https://sew.calstrs.com/CALSTRSSEWWEBUI/Reports/Pages/ViewReport.aspx?id=c786c326-94ce-4d3a-9133-2006eb4e1062&rptmediatransferid=f609024d-8b50-4217-aaa1-7c1f8461b693&caller=AssociatedReports) [Reference](javascript:__doPostBack() Items [Download CSV](https://sew.calstrs.com/CALSTRSSEWWEBUI/Reports/Pages/DownloadReport.aspx?id=c786c326-94ce-4d3a-9133-2006eb4e1062&caller=AssociatedReports&format=CSV&reportCode=SEWRP02&isPosted=True&rptmediatransferid=c786c326-94ce-4d3a-9133-2006eb4e1062) 05-13-2011 05-12-2013 [F496 File](https://sew.calstrs.com/CALSTRSSEWWEBUI/Reports/Pages/ViewReport.aspx?id=be364c24-b9ad-496e-9b52-74f954ba3245&rptmediatransferid=f609024d-8b50-4217-aaa1-7c1f8461b693&caller=AssociatedReports) F496 43 2010-2011 Report Period: §∙ **[Summary](https://sew.calstrs.com/CALSTRSSEWWEBUI/Reports/Pages/ViewReport.aspx?id=be364c24-b9ad-496e-9b52-74f954ba3245&rptmediatransferid=f609024d-8b50-4217-aaa1-7c1f8461b693&caller=AssociatedReports)** Contribution 10 - Apr ................................ [Report](https://sew.calstrs.com/CALSTRSSEWWEBUI/Reports/Pages/ViewReport.aspx?id=be364c24-b9ad-496e-9b52-74f954ba3245&rptmediatransferid=f609024d-8b50-4217-aaa1-7c1f8461b693&caller=AssociatedReports) My [Links](javascript:__doPostBack()

Items 1-2 of 2 Items/Page:  $\boxed{10}$  Page 1 of 1 1

## Secure Employer Web Site

<span id="page-15-0"></span>CALSTRS

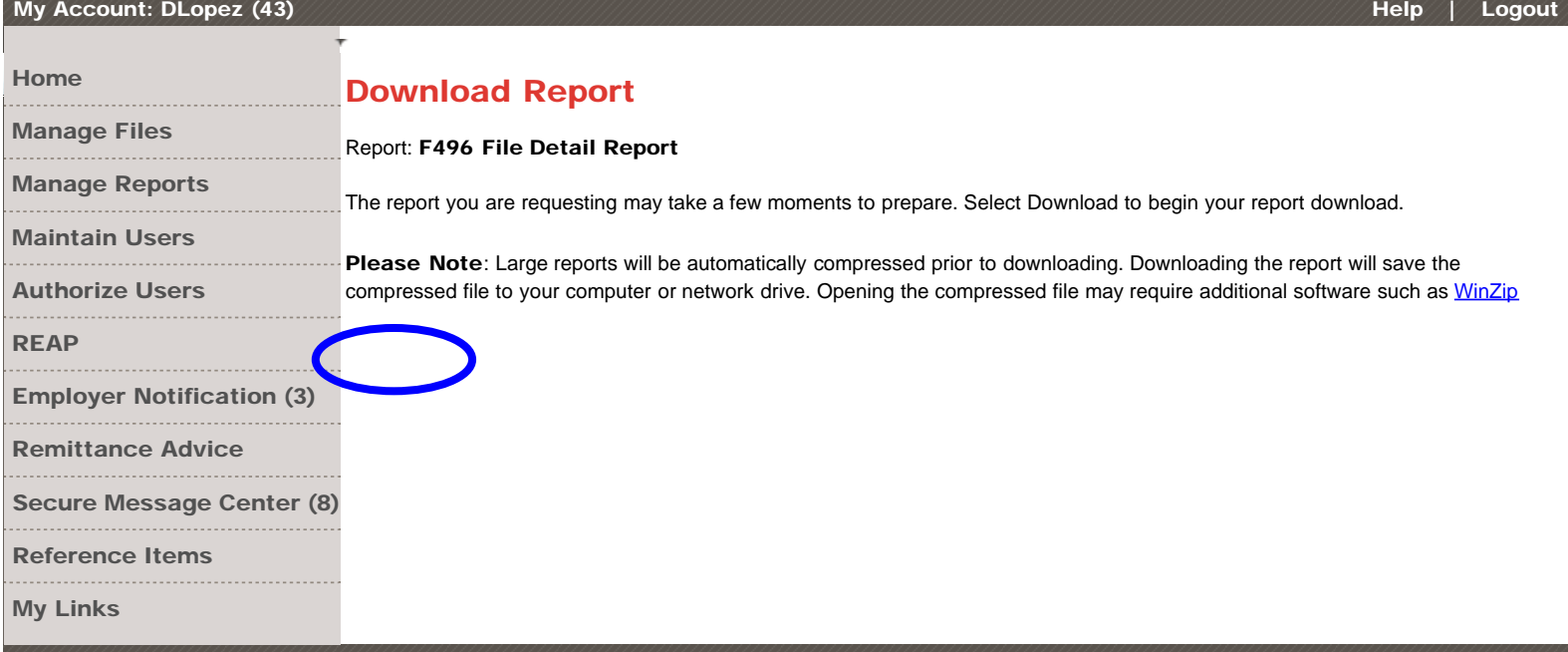

https://sew.calstrs.com/...Reports&format=PDF&reportCode=SEWRP02&isPosted=True&rptmediatransferid=c786c326-94ce-4d3a-9133-2006eb4e1062[5/17/2011 4:42:53 PM]